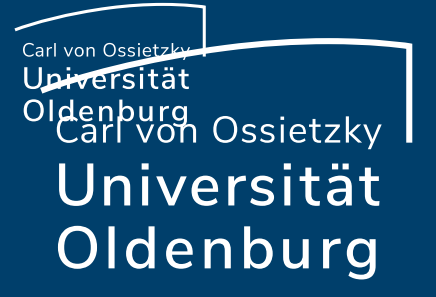

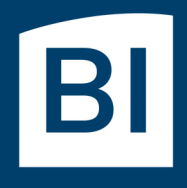

Betriebseinheit für technisch-wissenschaftliche Infrastruktur

# Introduction to High-Performance Computing

Session 02 Basic Cluster Usage and Job Scheduler

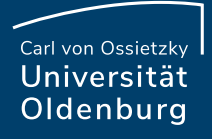

## Basic Usage HPC Cluster

• HPC cluster from users perspective

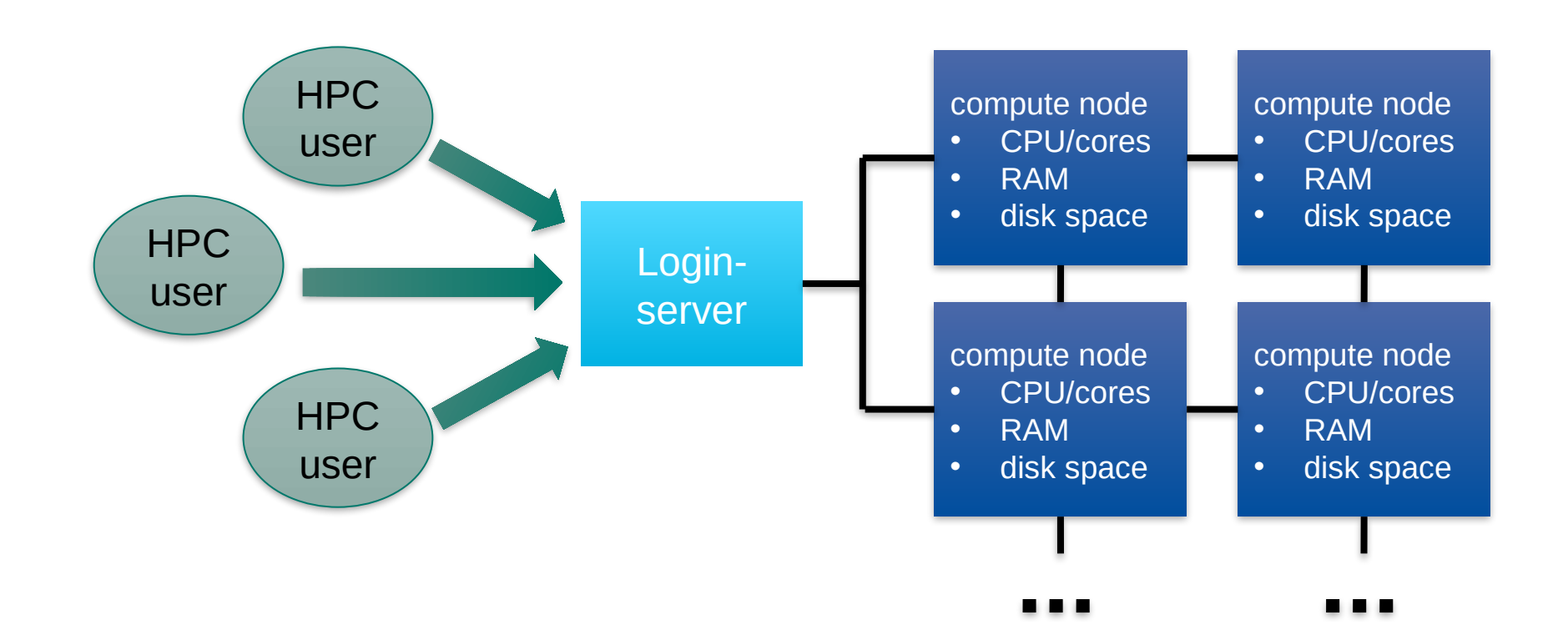

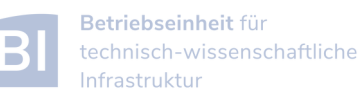

## Basic Usage HPC Cluster

- many users share a single HPC cluster (resource)
- requires management of the resources
	- ‒ for fair sharing
	- ‒ for efficient usage
- possible strategies
	- ‒ users find free resource and use it
	- ‒ part of the resource is reserved for a (group of) user(s)
	- Resource Manager and Job Scheduler

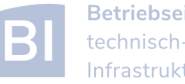

- RM provides low-level functionality for managing jobs
	- ‒ start, hold, cancel, and monitor jobs
	- ‒ functionality needed by the job scheduler

- JS provides functionality to define and submit jobs
	- ‒ interface to RM functionality for the user
	- ‒ jobs are scheduled for optimal usage of resource, taking into account fair sharing and other requirements (priority)

• typically RM and JS are in one application

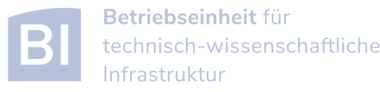

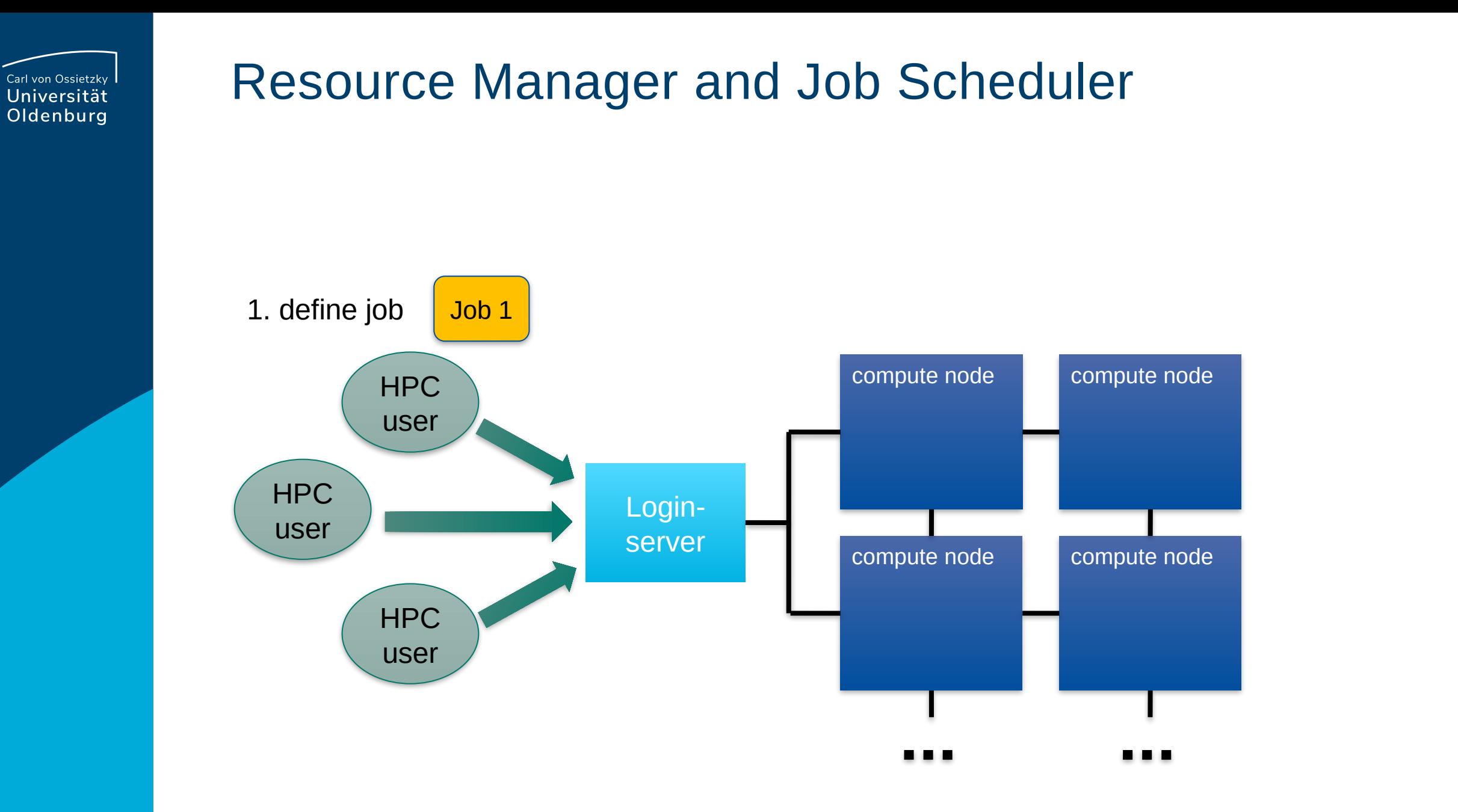

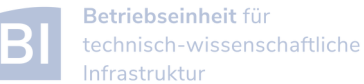

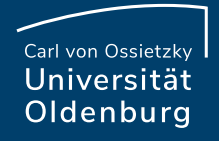

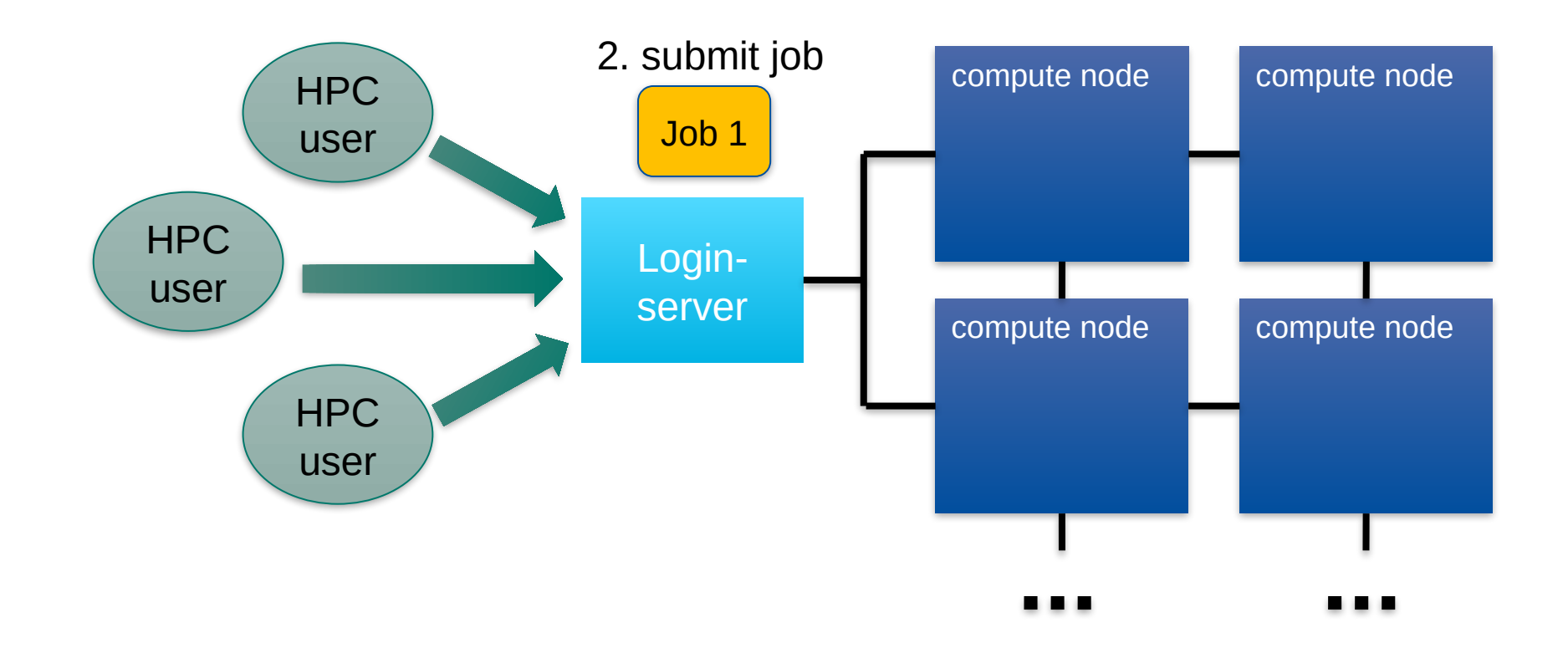

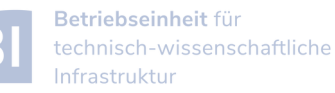

B

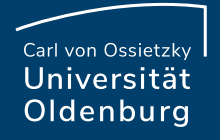

3. JS checks available resources

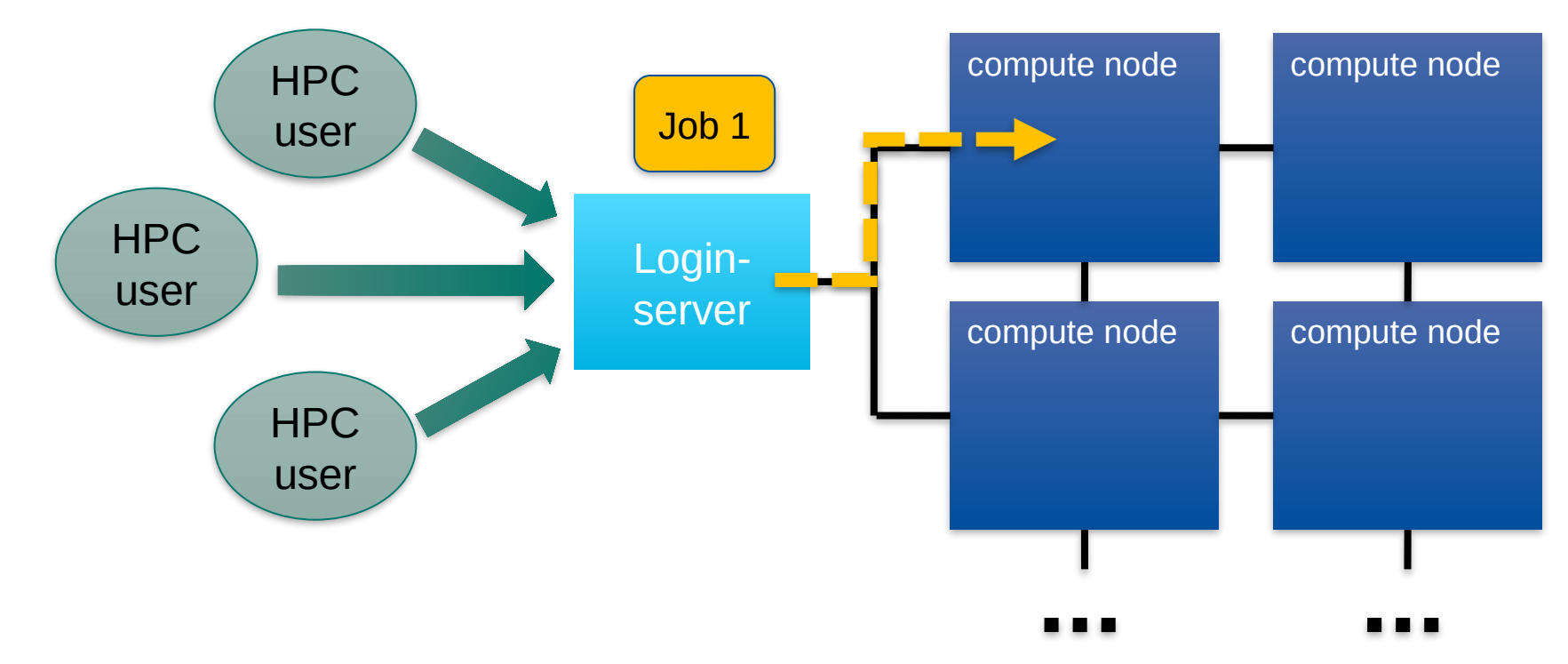

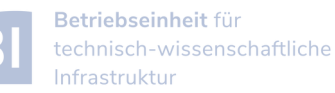

**COL** 

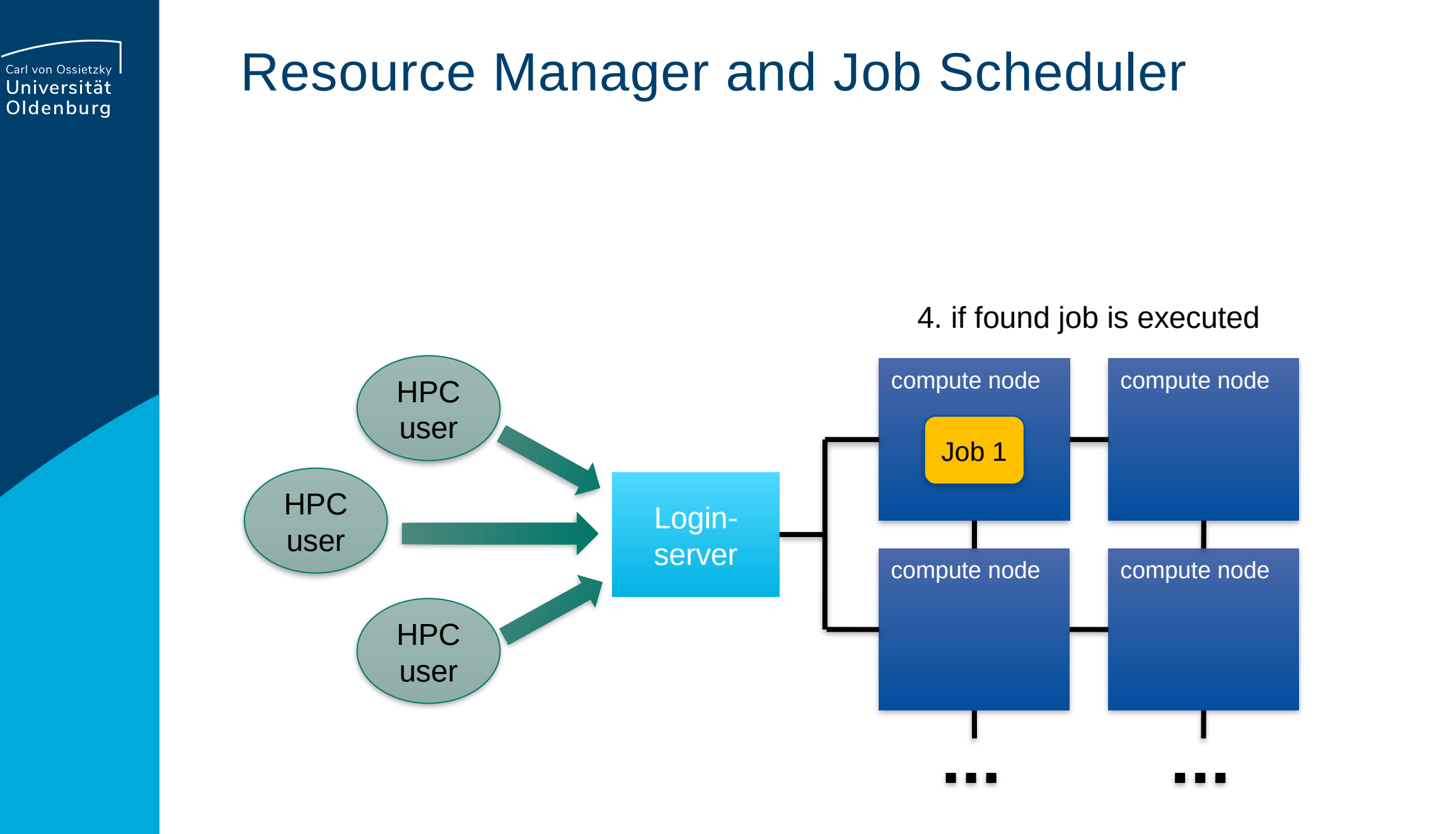

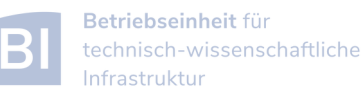

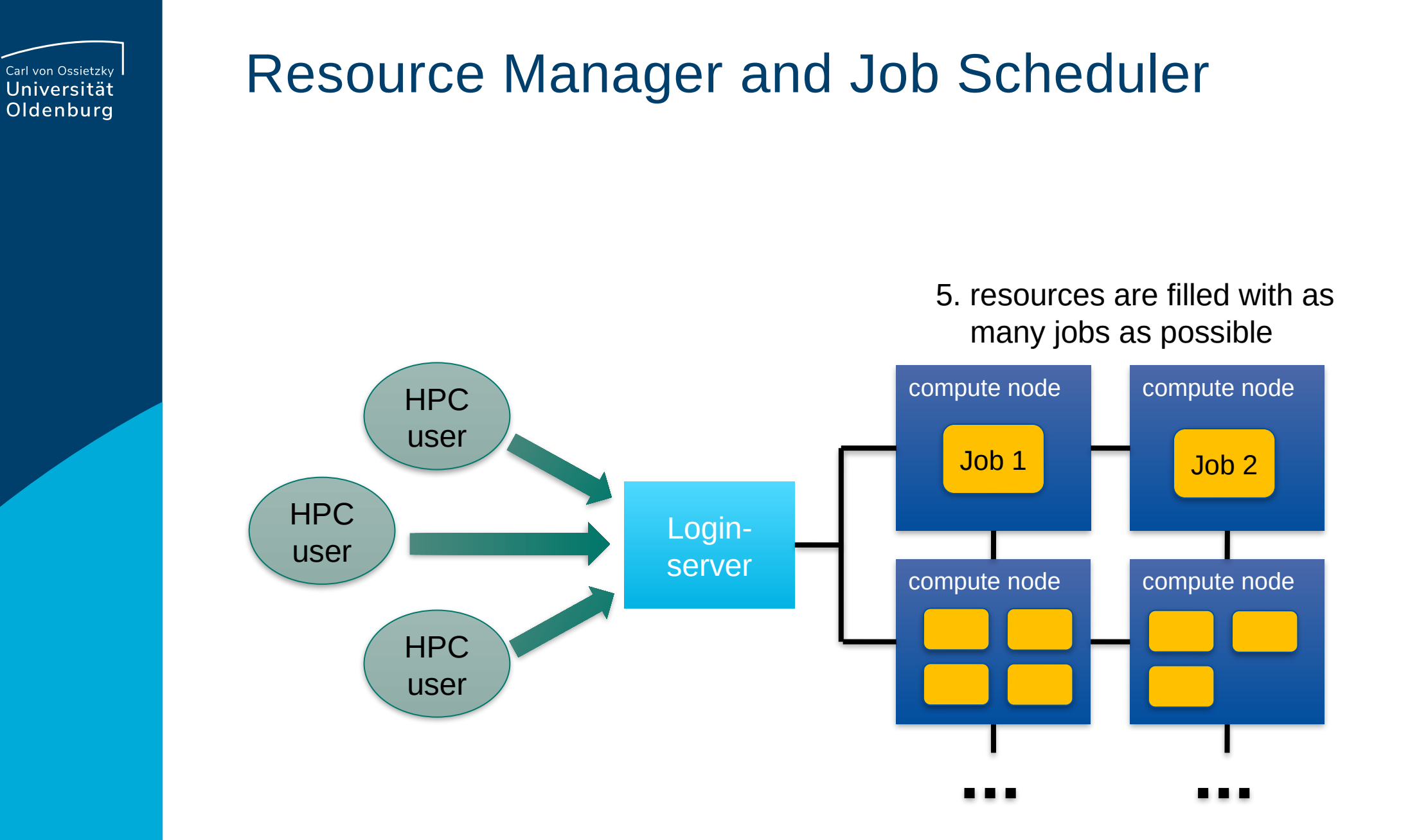

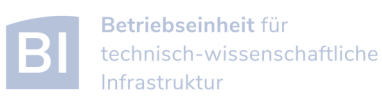

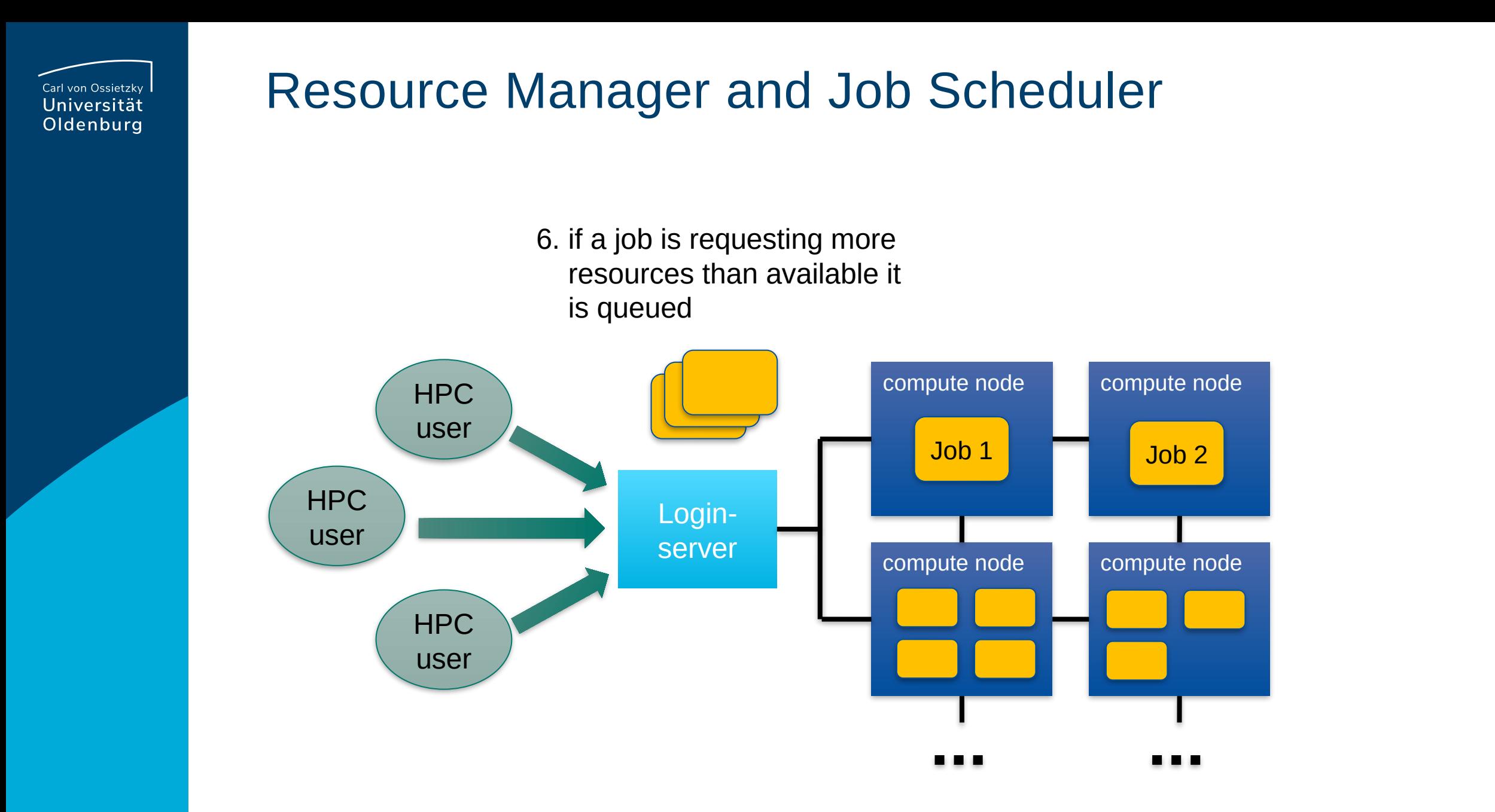

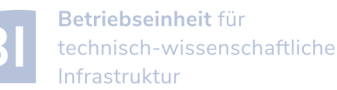

## Tasks of a Job Scheduler

- handling job requests by users (submission, deletion,...)
- prioritize jobs based on the set rules and policies
- place jobs in queue until resources become available
- organize workload on the HPC system for optimal load
- send jobs to the execution host (compute node)
- monitor running jobs
- log files
	- ‒ stdout and stderr of jobs
	- ‒ accounting information of finished jobs
- terminate job if it use more resources than requested

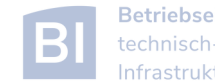

- there many Resource Manager and Job Scheduler applications available
	- ‒ PBS/Torque
	- ‒ SLURM (used on the current HPC clusters)
	- $-$  LSF

 $\ldots$ 

- ‒ SGE (was used on the old HPC clusters)
- ‒ LoadLeveler

the examples in this course will use SLURM but the principles are the same for all Job Schedulers

(see e.g. [http://slurm.schedmd.com/rosetta.pdf\)](http://slurm.schedmd.com/rosetta.pdf)

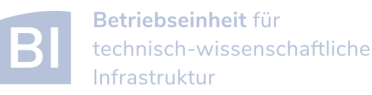

## SLURMs System View

- compute nodes are the basic resource
- compute nodes are organized in partitions
	- ‒ logical sets
	- ‒ may overlap
- resources are allocated to jobs
	- jobs may contain multiple job steps

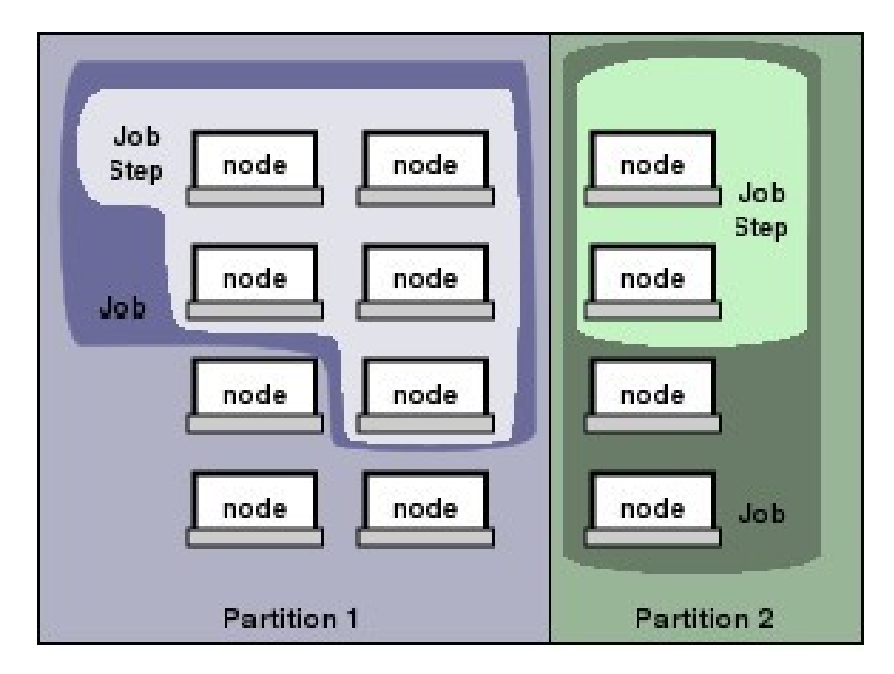

(see [https://slurm.schedmd.com/overview.html\)](https://slurm.schedmd.com/overview.html)

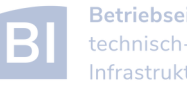

## **Partitions**

- in SLURM job limits are defined for each partition
	- ‒ partitions know about and manage available resource of the compute nodes
	- ‒ other limits (e.g. maximum run time) can be imposed
	- ‒ jobs are placed in a partition only if the requested resources fit
	- ‒ jobs can be placed in more than one partition (different partitions may have access to different resources)
	- ‒ you need to specify at least one partition
	- ‒ if you do not specify resources defaults will be used
	- ‒ information about partitions with **scontrol**

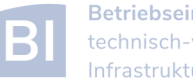

- Partitions partitions can be considered job queues
	- each node type has its own partition
	- partitions define the available resources and set defaults

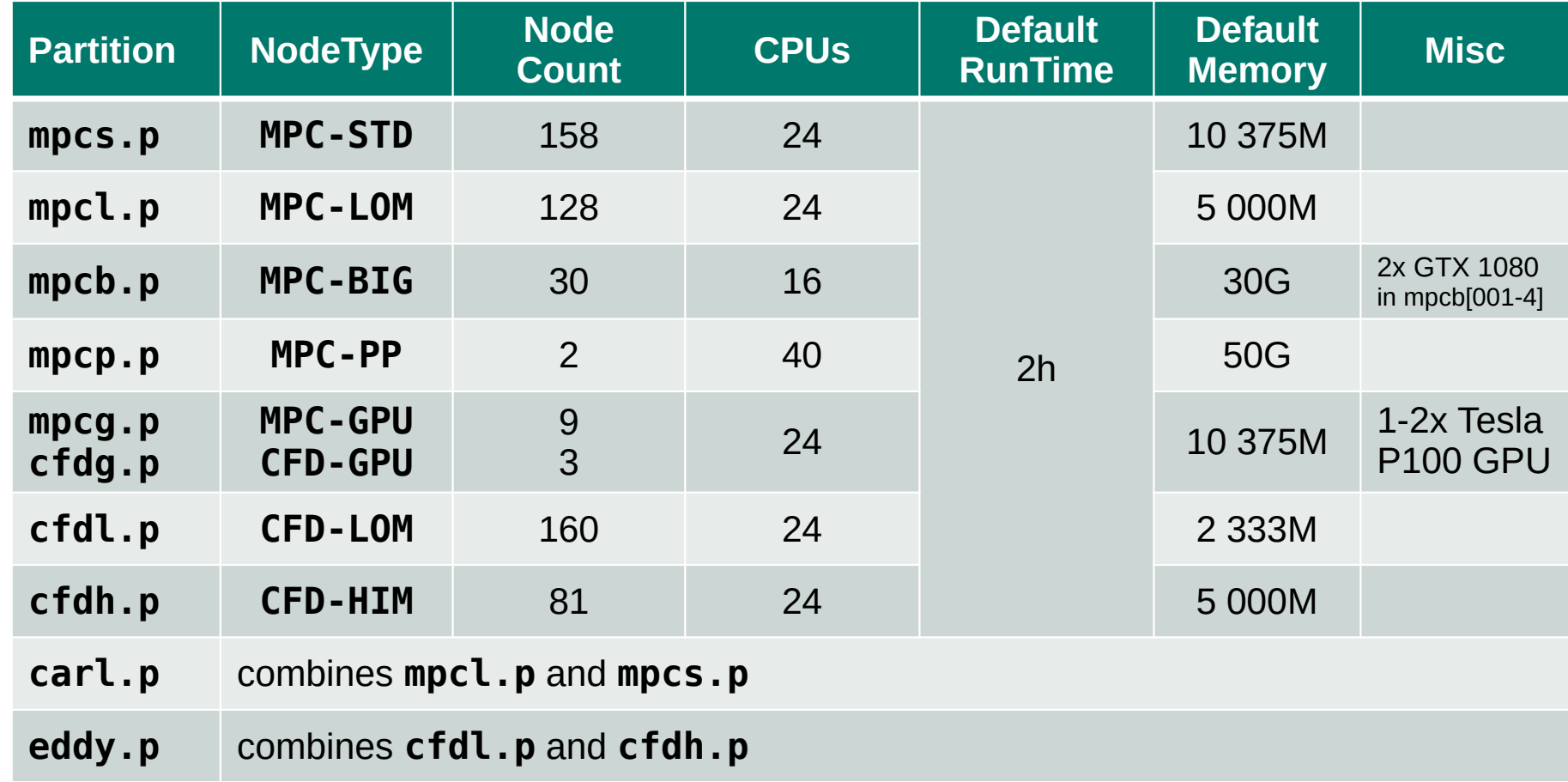

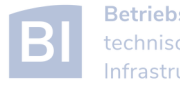

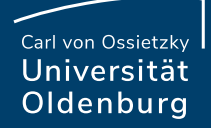

# Basic Usage of SLURM

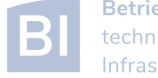

## Examples and Exercises

- download file to your local computer
- copy the **.tgz** or **.tar.gz**-file to the cluster
	- ‒ for Linux use **scp**-command

**local\$ scp <localfile> abcd1234@carl.hpc.uni-oldenburg.de:[<remote/path>]**

- ‒ for Windows use WinSCP or mobaXterm
- unpack the files from the archive
	- ‒ on the cluster, e.g.

#### **carl\$ tar –zxvf exercise.tgz**

‒ output is a list of unpacked files

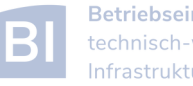

## Important SLURM Commands

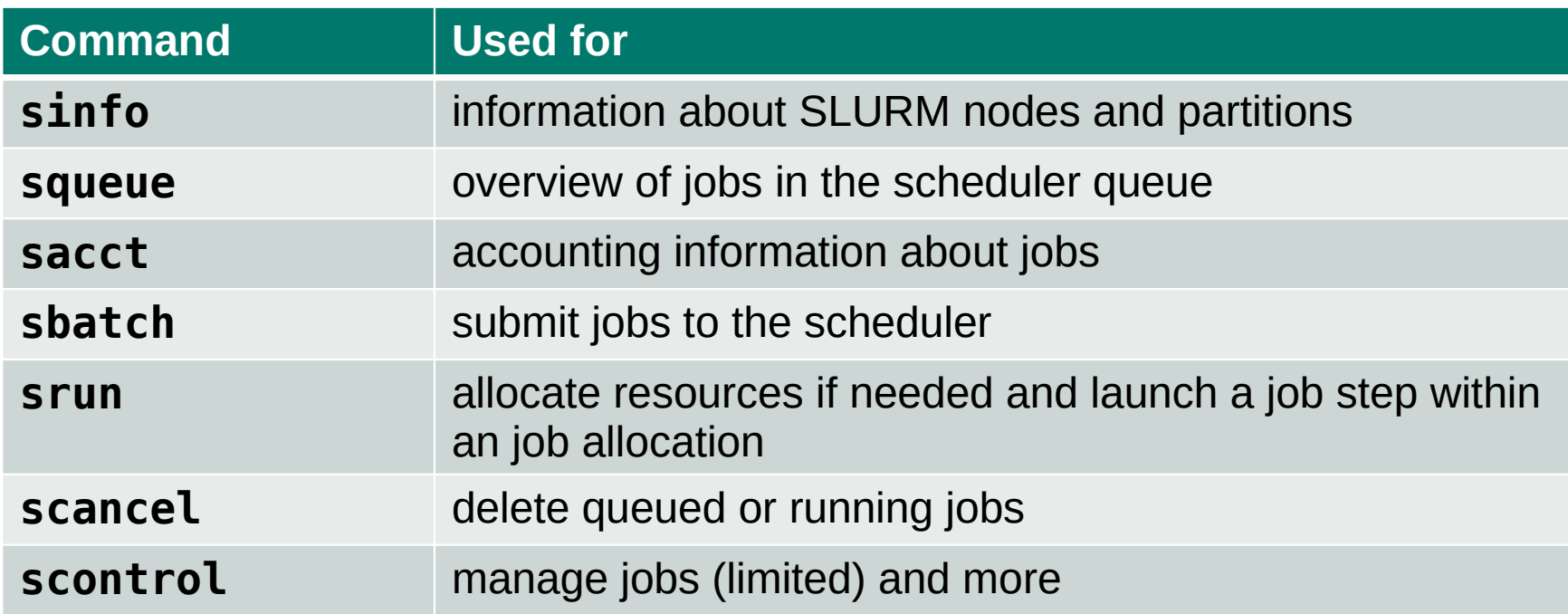

to get information about commands visit<https://slurm.schedmd.com/documentation.html>or use

#### **\$ man <command>**

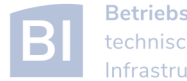

## **sinfo**

• information about nodes and partitions

```
$ sinfo -p mpcs.p
PARTITION AVAIL TIMELIMIT NODES STATE NODELIST
mpcs.p up 21-00:00:0 1 drain mpcs025
mpcs.p up 21-00:00:0 61 mix mpcs[002,004,007,009,015,018-
019,022,024,026-027,029-031,034,036-038,041,044,046-050,052-
053,069,072,075,078-082,084-087,089-092,099-102,104-107,110-112,114-
116,119,123,149,152]
mpcs.p up 21-00:00:0 76 alloc mpcs[001,005-006,011-014,016-
017,020-021,023,032-033,039-040,042-043,045,051,054-068,071,073-
074,083,088,093-098,108-109,113,117,120-122,133-148,151,153-158]
mpcs.p up 21-00:00:0 20 idle 
mpcs[003,008,010,028,035,070,076-077,103,118,124-132,150]
```
- ‒ give idea about used and free resources on cluster
- ‒ the state of nodes can be **idle** (no jobs running, free to use), **alloc** (no free resources), **mix** (jobs running but some free resources), or **drain** (node not available)

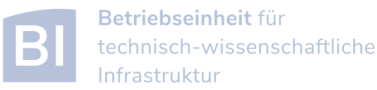

## **squeue**

get information about jobs in the scheduler queue

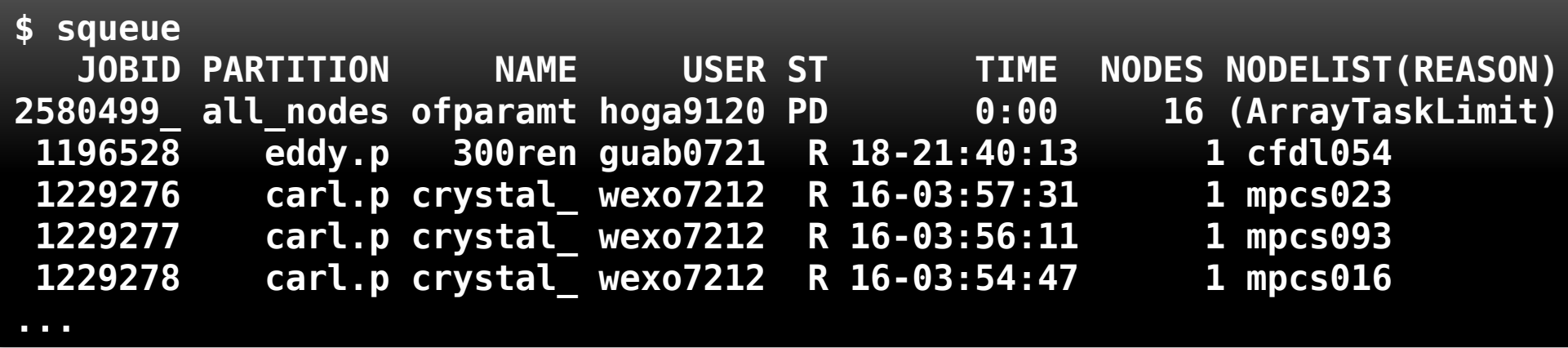

- ‒ use the option **-u \$USER** to only show your own jobs
- ‒ the option **-l** gives additional information, output can also be adjusted as needed
- ‒ jobs can be shown depending on partition, state, …

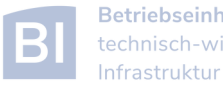

## **sacct**

• accounting information about jobs

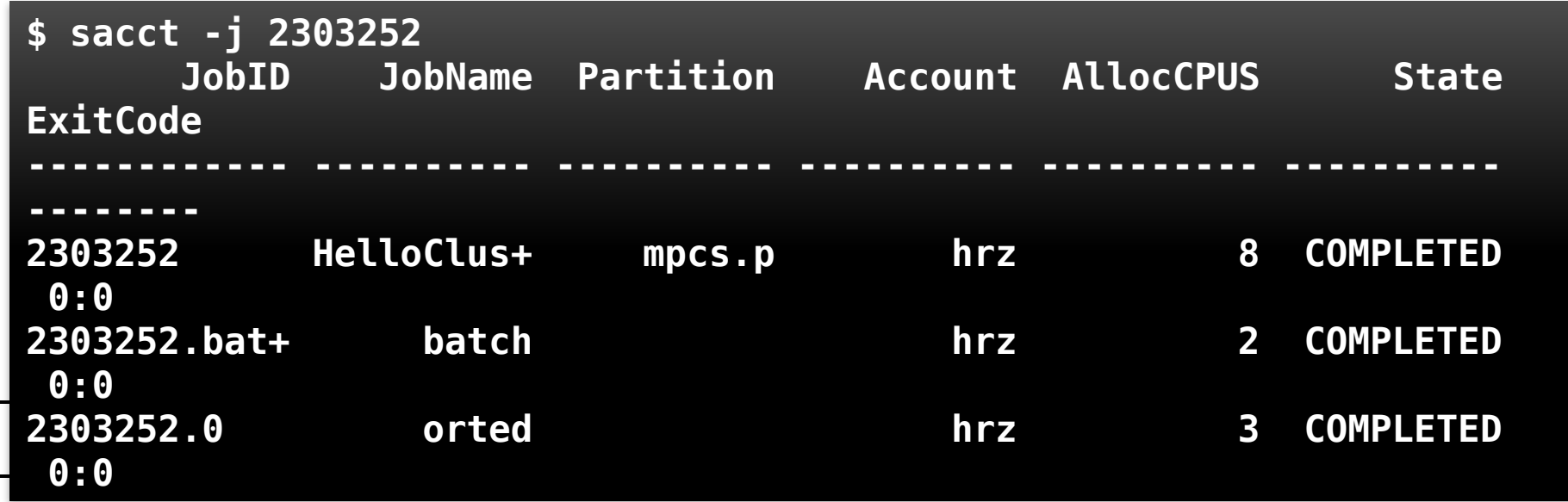

‒ per default **sacct** shows all jobs of user on the current day

## **sbatch**

• allows to submit a job with **sbatch [options] <job-script>**

‒ one mandatory option is **-p** to set the partition

\$ cat HelloWorld\_v1.sh #/bin/bash

```
# execute these commands
sleep 10
echo "Hello World from $(hostname)"
$ ./HelloWorld_v1.sh 
Hello World from hpcl001
$ sbatch -p carl.p HelloWorld_v1.sh 
Submitted batch job 2582937
$ squeue -u $USER
$ ls
... slurm-2582937.out ...
```
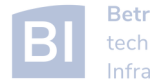

## **sbatch**

- options allow to specify requested resources and other settings
	- ‒ options have long formation and sometimes short format as well

```
$ sbatch -p carl.p --time=0:10:00 -o HelloWorld.o%j 
HelloWorld_v1.sh 
Submitted batch job 2582942 
$ squeue -u $USER
    JOBID PARTITION NAME USER ST TIME NODES NODELIST
 2582942 carl.p HelloWor lees4820 R 0:03 1 mpcs019
s ls
. . . HelloWorld.o2582942 
$ cat HelloWorld.o2582942
Hello World from mpcs019
$
```
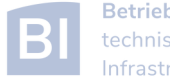

## Options for **SBATCH**

#### <https://slurm.schedmd.com/sbatch.html>

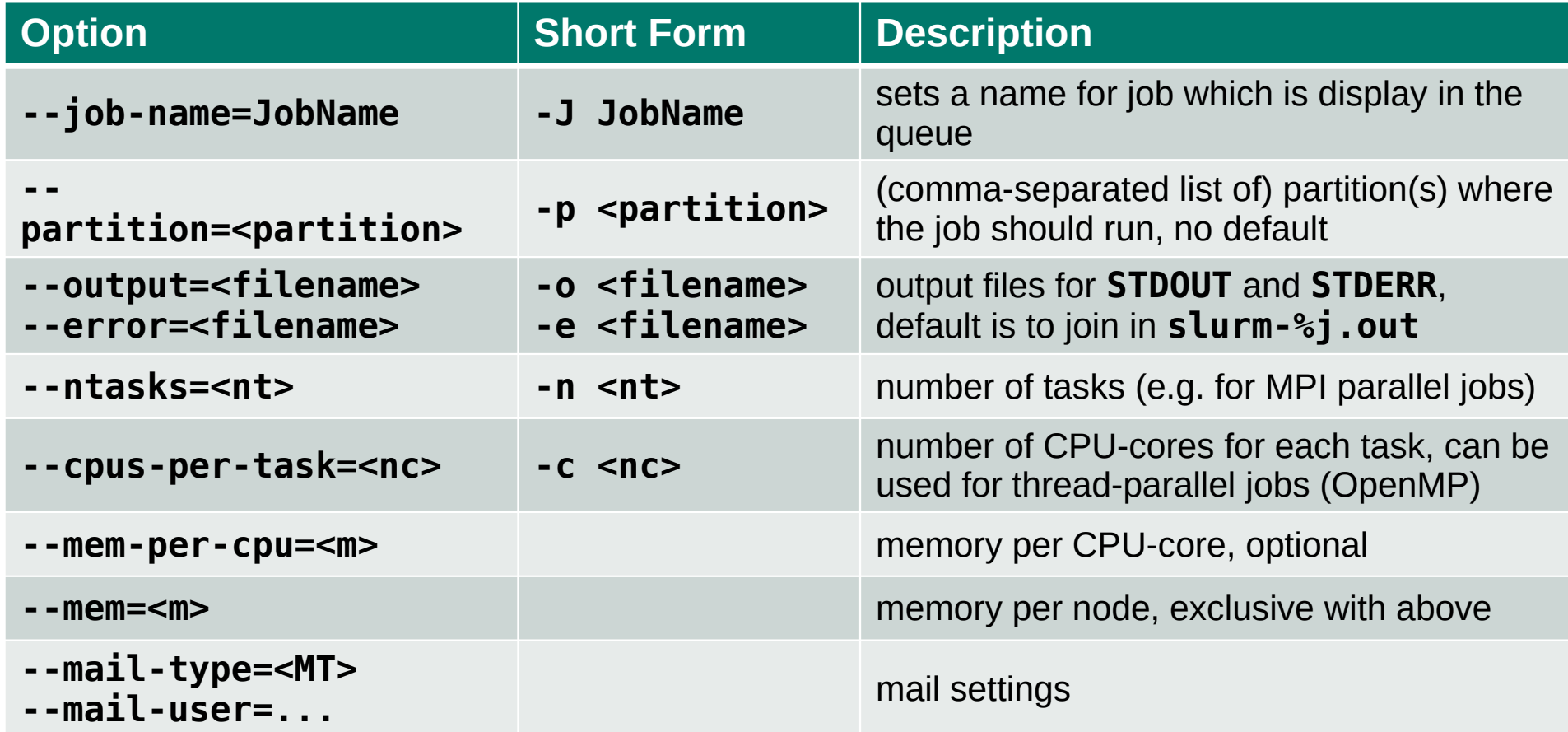

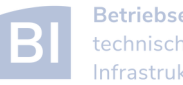

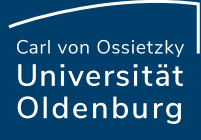

## **sbatch**

- alternatively, sbatch options are specified in job script
	- ‒ SLURM options begin with **#SBATCH** (a special comment)
	- ‒ then similar to cmd-line option, e.g **#SBATCH -p carl.p**
	- ‒ cmd-line options overwrite specifications in script

**\$ sbatch HelloWorld\_v2.sh Submitted batch job 2583091 \$**

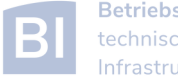

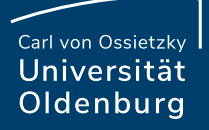

## **HelloWorld\_v2.sh**

\$ cat HelloWorld\_v2.sh #!/bin/bash

####### SLURM options begin

### general settings #SBATCH --partition=carl.p #SBATCH --job-name=HelloWorld #SBATCH --output=HelloWorld.o%j

### requested resources #SBATCH --time=0:10:00 # max runtime  $\#SBATCH$  --mem=1G  $\#$  max memory

####### SLURM options end

```
# execute these commands
sleep 10
echo "Hello World from $(hostname)"
```
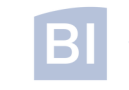

## **sbatch**

what happens when a job is submitted?

- during the execution of **sbatch**
	- ‒ SLURM makes a copy of your job script (changes after submission have no effect)
	- ‒ if SLURM accepts job a job ID is returned
	- ‒ SLURM may also reject a job, should return error message

- after execution of **sbatch**
	- ‒ SLURM computes job priority (many factors are counted)
	- $-$  places the job in the queue
	- ‒ executes the job script when resoures become available

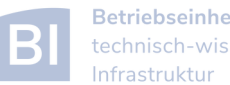

# **scontrol**

**\$ scontrol show part mpcs.p**

**PartitionName=mpcs.p AllowGroups=carl,hrz AllowAccounts=ALL AllowQos=ALL AllocNodes=ALL Default=NO QoS=N/A DefaultTime=02:00:00 DisableRootJobs=YES ExclusiveUser=NO TraceTime=0 Hidden=NO MaxNodes=UNLIMITED MaxTime=21-00:00:00 MinNodes=1 LLN=NO MaxCPUsPerNode=24 Nodes=mpcs[001-158] PriorityJobFactor=1 PriorityTier=1 RootOnly=NO ReqResv=NO OverSubscribe=NO PreemptMode=OFF State=UP TotalCPUs=3792 TotalNodes=158 SelectTypeParameters=NONE DefMemPerCPU=10375** 

MaxMemPerNode=2490 **29 Introduction to HPC - Session 02** Introduction to HPC - Session 02

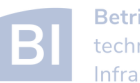

## Job Control

- delete a job
	- ‒ use **scancel <jobID>**

- change job details
	- $-$  in principle e.g. with **scontrol update jobid=<jobid> TimeLimit=0:05:00**
	- ‒ limitations on what can be changed, also dependent on state of job
	- ‒ examples for possible (and useful) changes:
		- o reduce **TimeLimit** (only admins can increase)
		- o change **Partition** while job is pending

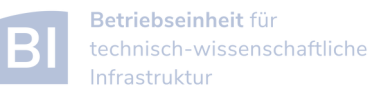

## Information about Finished Jobs

- output from job script is written to SLURM output file
	- ‒ per default **STDOUT** and **STDERR** are written to the same file
	- ‒ default name of output file is **slurm-<jobid>.out**
	- ‒ behavior can be modified with options **--output** and **--error**

- running and finished jobs can also be analyzed with **sacct**
	- ‒ get information about runtime, CPU time, memory usage
	- ‒ see [https://wiki.hpcuser.uni-oldenburg.de/index.php?title=Information\\_on\\_used\\_Resources](https://wiki.hpcuser.uni-oldenburg.de/index.php?title=Information_on_used_Resources)

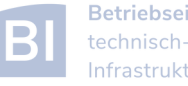

# **Exercises**

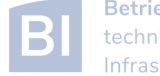

## **Exercises**

- 1. Try the **HelloWorld** Example
- 2. Use the **sacct** command to analyse job

### Use the job with id **26445950**

- a. How long was the job running? On which nodes?
- b. How much memory was used?
- c. What else can you say about the job?
- 3. Use the **squeue** and **sinfo** commands to get information about the cluster
	- a. How many jobs are running? How many are pending?
	- b. What is the status of the nodes in the partition **mpcl.p**?

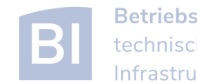